# Actes du 19" colloque de l'AQPC

Copie de conservation disponible sur le serveur Web du Centre de documentation collégiale (CDC):<br>URL= http://www.cdc.qc.ca/actes\_aqpc/1999/darlington\_11A79\_actes\_aqpc\_1999.pdf \_\_\_Format : 9 pages en PDF URL= http://www.cdc.qc.ca/actes\_aqpc/1999/darlington\_11A79\_actes\_aqpc\_1999.pdf

# RASSEMBLER NOS FORCES

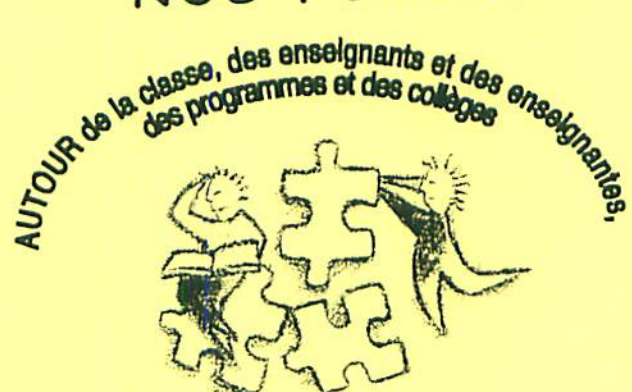

# 11A79

Le Programmoscope : un logiciel d'analyse et de gestion pédagogique d'un programme

Robert DARLINGTON

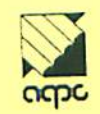

Association québécoise de pédagogio collégiale

# LE PROGRAMMOSCOPE : UN LOGICIEL D'ANALYSE LE PROGRAMMUSCUPE : UN LOGICILLE D'UN PROGRAMME

Robert DARLINGTON Professeur de psychologie Collège de Saint-Jérôme

### **INTRODUCTION**

L'idée du Programmoscope est née dans le cadre des travaux de la Table programme de Sciences humaines du Collège de Saint-Jérôme, il y a plus de sept ans. Un des mandats de cette instance consistait, dans l'esprit d'une approche programme, à harmoniser et à intégrer les cours du programme. C'est dans ce contexte que fut alors conçu le projet de bâtir un instrument fiable, précis et opéra tionnel permettant d'accomplir une telle mission. Chro nologiquement, le développement de cet outil s'est déroulé en cinq phases.

- Conception d'un questionnaire élaboré, touchant tous les aspects des cours impliqués dans le pro gramme local de Sciences humaines.
- Généralisation du questionnaire afin de tenir compte, dans la mesure du possible, des besoins pédagogiques et des particularités respectives des autres programmes, tels que les stages et les labo ratoires.
- 3. Informatisation préexpérimentation révision<sup>1</sup> d'une première version du logiciel grâce au soutien technique et financier du CCDMD<sup>2</sup> et de la Direction générale de l'enseignement collégial.
- Expérimentation du logiciel en Sciences humai nes grâce au soutien technique du Collège de Saint-Jérôme et à l'appui financier de sa Fondation.
- 5. Diffusion du Programmoscope, par le CCDMD, à tous les programmes du réseau collégial du Québec, tant préuniversitaires que techniques.

### **FONCTIONS**

Le Programmoscope est essentiellement une base de données servant à la description, à l'analyse et à la gestion pédagogique, globale ou détaillée, de tout programme d'études. Bien que, lorsqu'il est appliqué à un programme. toutes les options décrites plus bas soient possibles, le Programmoscope peut aussi, indépendamment, être uti lisé pour tout groupement particulier de cours ou de stages, que ces derniers soient reliés

- une discipline ex. : Biologie, Informatique, Mathématiques, Psychologie, etc.;
- un département ex. : Arts, Communications. Électrotechnique, Soins infirmiers, etc. :
- un profil particulier ex. : Individu. Société. Administration, Baccalauréat international, etc.
- un statut déterminé ex. : formation générale, formation spécifique, etc.

Il est d'ailleurs suggéré aux collèges

- de créer un Programmoscope pour les cours de la formation générale commune (anglais, éducation physique, français et philosophie)
- de créer un second Programmoscope pour les cours offerts en formation complémentaire
- d'implanter un Programmoscope pour chacun des  $\bullet$ programmes locaux dont les cours (et les stages) font partie de la formation spécifique et de la formation générale propre.

La figure 1 illustre les principales dimensions que comporte généralement un programme scolaire. Or. le Programmoscope, une fois adapté à un tel programme. met en relation ces différentes dimensions, ce qui permet de connaître rapidement tout aspect pédagogique de ce programme et, ainsi, d'en avoir une image complète et précise.

Jean Lamontagne et Sonat Yit de Excalibur. Net Inc.  $\mathbf{1}$ 

Centre collégial de développement de matériel didactique. $\overline{\mathbf{r}}$ 

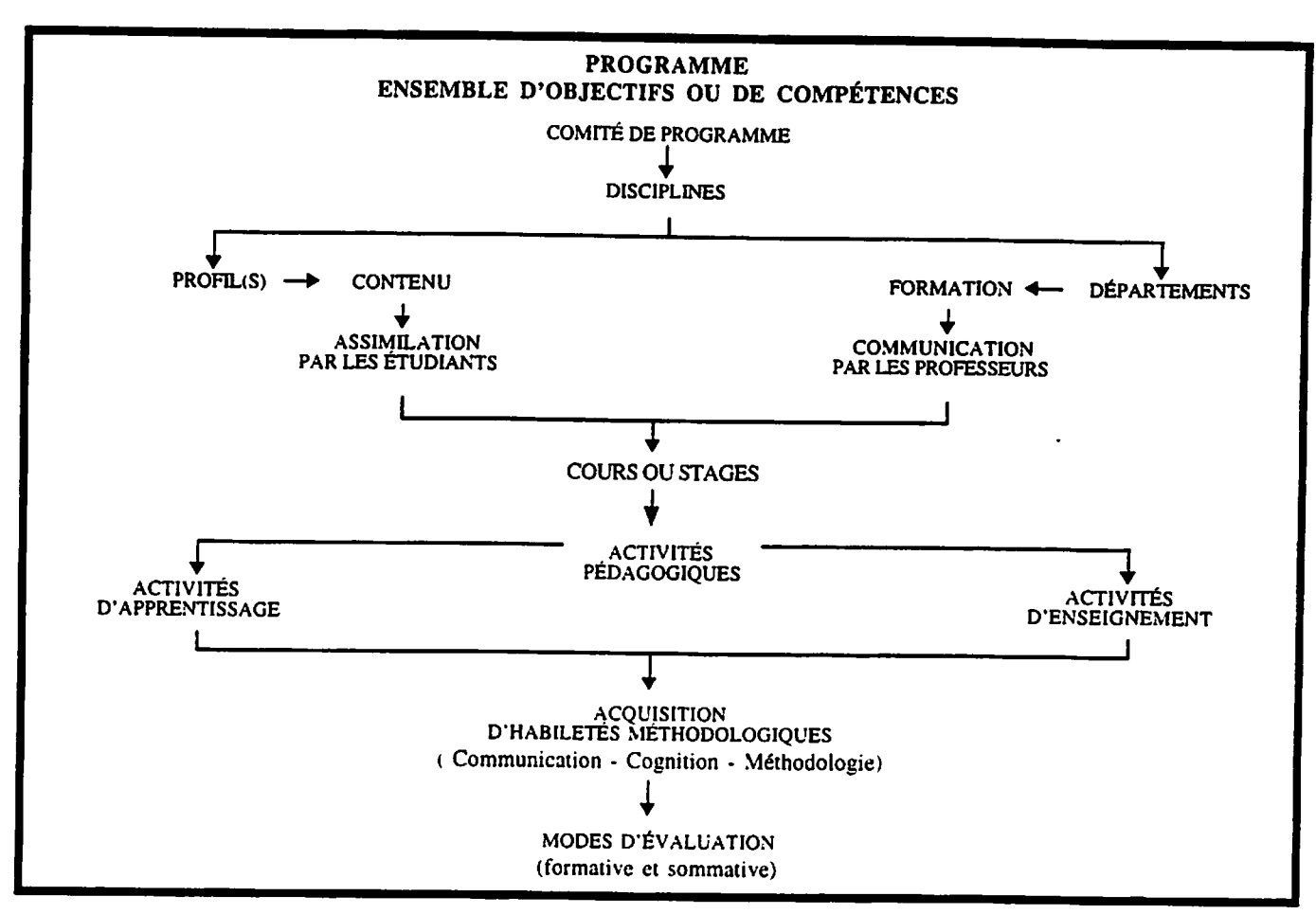

Figure 1 : Organisation générale d'un programme

# Organisation

Le Programmoscope comporte deux parties fondamentales, soit :

- un questionnaire, servant à la collecte des données ;
- un logiciel, qui permet la saisie et le traitement de ces données.

Le questionnaire, qui touche à tous les éléments que peut comporter un cours ou un stage (fïg. 2), comprend deux types de rubriques, soit

- les rubriques primaires, représentant les parties stables du Programmoscope et dont les éléments sont sensiblement les mêmes quel que soit le programme considéré
- les rubriques secondaires qui, elles, correspondent aux parties variables du Programmoscope et dont les

éléments, propres à un programme, servent à adapter ce dernier au logiciel.

Chaque professeur est invité à remplir ce questionnaire pour chacun des cours (ou des stages) qu'il assume au sein du programme, et ce, indépendamment du fait qu'il soit ou non donné par d'autres collègues. Le Programmoscope devrait, par conséquent, contenir autant de questionnaires qu'il y a de préparations de cours ou de stages dans un programme spécifique.

Le logiciel, de son côté, développé à partir du système WTNDEV, fonctionne dans l'environnement WINDOWS et est fourni sur cédérom. Son installation s'effectue automatiquement en quelques minutes seulement.

### UTILISATEURS POTENTIELS

Précisons, dès le départ, que l'efficacité optimale du Programmoscope ne peut être atteinte que s'il est utilisé sur une base volontaire par les professeurs, leur participation étant établie en fonction d'une confiance mutuelle, libre de toute contrainte extérieure.

On comprend que, dans ces conditions, le Programmoscope soit implanté exclusivement par et pour les professeurs impliqués dans un programme particulier.

Dans le même ordre d'idée, est-il nécessaire de souligner que cet outil ne peut servir à des fins d'évaluation du corps professoral, et ce, non seulement parce qu'il n'a pas été conçu dans ce but. mais également, et surtout parce qu' une telle évaluation impliquerait une série de critères qui, pour la plupart, n'ont strictement rien à voir avec la structure et le contenu de ce logiciel. La disponibilité, la clarté et le dynamisme des exposes, le respect des étudiants et l'usage de l'humour, pour n'en nommer que quelques-uns, représentent des exemples de ces critères totalement indépendants du Programmoscope.

Chaque professeur intéressé se voit d'ailleurs assigner un mot de passe personnel lui donnant accès à la banque de données de sorte que, outre le gestionnaire du programmoscope, lui seul est en mesure de modifier le contenu des fichiers rattachés à ses cours.

Le contenu du Programmoscope, présent sur le disque dur de l'ordinateur, peut par contre, selon l'infrastructure informatique de votre collège et. bien sur, suite à un consensus parmi les acteurs du programme, devenir accessible à tous les autres programmes du collège au moyen d'un serveur.

# Utilisations possibles

L'avènement de la réforme collégiale, et des mesures qui s'y rattachent, ont rendu encore plus pertinente la réali sation du Programmoscope. Celui-ci est, en effet, en mesure de répondre à plusieurs exigences pédagogiques générées par l'actuel renouveau de l'enseignement collégial. À titre d'exemples, citons les applications suivantes.

# Évaluation de l'atteinte des objectifs ou des compétences visés par le programme

est, bien sûr, de la première importance de s'assurer que les étudiants qui terminent leur apprentissage collégial aient été formés en fonction de tous les objectifs (ou compétences) du programme, tels que prescrits par le ministère de l'Éducation.

Le Programmoscope assure cette vérification en donnant rapidement accès

- la liste des objectifs (ou des compétences) touchés par un profil, ou par l'ensemble du programme ;
- au niveau d'atteinte de ces objectifs (ou compéten ces), tel qu'estimé par les professeurs concernés
- et, pour chacun d'eux, au nombre et à l'identification des cours (et des stages) permettant de les atteindre.

# 2. Harmonisation des cours

Le Programmoscope représente un outil inestimable pour tout corps professoral désireux de connaître à fond son programme et, ce faisant, d'entreprendre l'harmonisation des cours qui y sont dispensés. Une telle harmonisation peut s'opérer à trois niveaux, soit :

- entre les professeurs dispensant le même cours ou le même stage
- entre les cours faisant partie d'un même profil :
- entre différents profils d'un même programme :

On note immédiatement que la mise en œuvre de cette harmonisation favorise directement l'une des retombées de la réforme de l'enseignement collégial, c'est-à-dire l'élaboration des plans cadre de chacun des cours (stages) du programme.

Les éléments suivants, tous accessibles par le Programmoscope. sont susceptibles de faire l'objet d'une harmo nisation

- la tâche de travail de l'étudiant (travaux, lecture,  $\bullet$ exercices, etc.);
- les modes ou le processus d'évaluation à l'intérieur des cours :
- les activités d'apprentissage réalisées par les étudiants :
- les sujets traités en classe ou hors classe;
- les sanctions appliquées aux étudiants selon le con- $\bullet$ texte (cours, travaux, laboratoires, examens, stages,  $etc.$ ) ;

L'opération permet d'orchestrer le contenu des cours des différentes disciplines, d'en détecter les similitudes et les différences et d'en corriger les écarts trop importants. Cette intervention vient alors renforcer la complémen tarité, enrichir les contenus et stimuler l'interdiscipli narité.

### 3. Cours « Démarches d'intégration des acquis

Ce cours obligatoire de fin de formation, axé sur la synthèse et l'intégration des connaissances et des habile tés acquises par les étudiants, ne peut que profiter des données auxquelles donne accès le Programmoscope. Dans un tel contexte ce dernier peut servir, entre autres

- à connaître les principaux éléments de contenu traités dans les cours et les stages d'un profil parti culier ou à l'intérieur de l'ensemble du programme ;
- à construire un lexique des principaux concepts fondamentaux du programme
- à élaborer plusieurs schémas intégrateurs ou réseaux de concepts;
- à dresser l'inventaire des principales activités d'apprentissage accomplies par les étudiants
- à identifier les habiletés méthodologiques développées chez les étudiants au terme de leur formation
- etc.

### 4. Élaboration de l'épreuve synthèse de programme

Il est à nouveau possible de faire appel aux ressources du Programmoscope pour, cette fois, élaborer l'activité ou l'épreuve synthèse de programme (ÉSP). Cet outil permet, en effet, pour les programmes où l'ÉSP n'est pas confondue au cours d'intégration, de construire cette épreuve en se référant aux profils de formation concernés, aux habiletés méthodologiques, aux principaux éléments de contenu ainsi qu'aux outils pédagogiques (nature, coordonnées, etc.) auxquels les étudiants ont été exposés durant leur passage au collège. Par ailleurs, le repérage des éléments qui ont été traités plus en profondeur en classe (ou hors classe), ou auxquels les professeurs ont accordé une attention particulière, ne peut rendre l'épreuve synthèse que plus concrète et plus pertinente.

### 5. Évaluation de programme

Dans le cadre de la réforme collégiale, tous les program mes du réseau sont passés ou devront être soumis au processus d'évaluation de programme supervisé par la Commission d'évaluation. On sait aussi que cette opé ration deviendra récurrente et que la responsabilité de l'évaluation sera dorénavant entre les mains des collèges. Les instruments d'évaluation des différents critères, sur lesquels repose cette évaluation, seront conçus et adaptés localement. Les éléments qui suivent sont parmi les plus

### **OUDSTIONNAIRE** RUBRIQUES

# INFORMATIONS GÉNÉRALES

Identification du cours ou du stage Identification du professeur  $\star$ Identification du département  $\star$ Identification de la discipline  $\star$ Identification du (ou des) profil(s) dans lequel (lesquels) se donne la prestation Identification des sessions au cours desquelles se donne la prestation Identification de la clientèle (jour ou soir) Identification du statut du cours ou du stage

**TÂCHE** 

Durées

Encadrement Travail hors cours

### OBJECTIFS OU COMPÉTENCES

Liste et niveau d'atteinte de chacun(e) des objectifs ou compétences du programme

**LANGUES** 

Nombre total de pages à lire ou à rédiger en français, en anglais ou autre(s) langue(s).

### CONTENUS  $\star$

Sujets traités oralement ou par écrit dans six catégories : thèmes - théories - personnages - lieux - temps - procédures

### ACTIVITÉS D'ENSEIGNEMENT

Activités pédagogiques réalisées par le professeur ou un substitut (en classe ou hors classe).

#### ACTIVITÉS D'APPRENTISSAGE

Activités pédagogiques réalisées par les étudiants (seuls, à deux ou en groupe - en classe ou hors classe).

#### HABILETÉS

Liste des habiletés stimulées ou encouragées par le cours ou le stage.

1. Communication 2. Cognition 3. Méthodologie OUTILS PÉDAGOGIQUES

# Liste des outils pédagogiques utilisés dans le cadre du cours

ou du stage 1. Écrits 2. Audiovisuels 3. Informatisés

# MODES D'ÉVALUATION

Liste des activités d'évaluation formative et sommative utilisées dans le cours ou le stage

1. Modes 2. Types 3. Moment

### **SANCTIONS**

1. Éléments 2. Objets de sanction 3. Solutions de rechange

#### IRRITANTS PÉDAGOGIQUES

Irritants affectant le cours ou le stage

# COORDONNÉES DES DOCUMENTS

1. Livres obligatoires 2. Documents audiovisuels 3. Logiciels

Éléments faisant partie des rubriques secondaires

Figure 2: Principales rubriques du questionnaire

susceptibles d'être à nouveau pris en considération par les établissements

- l'harmonisation des exigences au niveau de la tâche  $\bullet$ (nombre de pages à lire, à écrire, etc.) entre les mêmes éléments d'un programme
- l'arrimage entre les plans de cours et les objectifs  $\bullet$ formation (cohérence entre les activités pédagogiques et les objectifs)
- l'aide aux nouveaux professeurs (élaboration des  $\bullet$ plans de cours)
- l'identification des principaux irritants pédagogiques ;
- l'harmonisation des modes d'évaluation :
- la complémentarité et l'intégration des contenus de  $\blacksquare$ cours :
- la comparaison ou l'adaptation des profils de formation:
- etc.

Le Programmoscope permet de recueillir de l'information sur chacune de ces dimensions et. de ce fait, facilite grandement l'évaluation d'un programme. Dans le même ordre d'idée, l'usage du Programmoscope s'avère égale ment pertinent pour l'élaboration et l'implantation d'un nouveau programme, de même que pour la restructu ration d'un programme existant. Les personnes impli quées dans cette opération ont alors une image complète de leur programme tout au long du processus.

### **IMPLANTATION**

### 1. Consensus intra-muros

La décision d'implanter le Programmoscope peut être prise de diverses façons. Un professeur peut de lui-même proposer une telle initiative à ses collègues. Un comité pédagogique et les départements peuvent également adop ter une proposition en ce sens dans leur plan de travail respectif. Mais, quelle que soit la source, il importe, étant donné la nature incontournable des tâches liées à l'implantation du Programmoscope, que celle-ci repose sur un consensus intra-muros ou sur une volonté commune de toutes les parties de participer au processus (profes seurs, responsables de la coordination départementale, représentants aux comités de programme, etc.).

# 2. Assignation et description des rôles

L'ensemble des opérations entourant l'implantation et l'utilisation du Programmoscope doivent être coordonnées et supervisées par une personne responsable ou un gestionnaire du programmoscope ». Ce poste devrait normalement être comblé par l'intermédiaire du comité ds programme. De façon générale, les tâches de ce ges tionnaire sont les suivantes.

- Rechercher, si requise, une source locale de financement pour assumer les quelques frais inhérents à l'implantation du Programmoscope.
- Procéder à l'installation du logiciel sur un ordinateur  $(P.C.)$  et assigner un *mot de passe* à chacune des personnes autorisées à utiliser le logiciel, dont tous les professeurs impliqués dans le programme.
- Coordonner les activités entourant l'adaptation du questionnaire au programme auquel il est assigné.
- Superviser le processus de collecte des données.
- Procéder, si nécessaire, à une démonstration du fonctionnement du logiciel à l'ensemble des personnes ayant un droit de consultation du Programmoscope et s'assurer que les règles d'utilisation et de confiden tialité soient respectées.
- Voir à la gestion du Programmoscope (dont la mise  $\bullet$ à jour en début de session).

Quant au « gestionnaire de saisie », il a pour fonction d'entrer sur ordinateur :

- les données préliminaires servant à l'adaptation du  $\bullet$ Programmoscope au programme désigné (rubriques secondaires);
- les données relatives aux cours ou aux stages des  $\bullet$ professeurs ayant opté pour la méthode « écrite » de collecte des données, décrite plus loin.

# 3. Financement

Bien que le logiciel Programmoscope soit offert gratuitement aux établissements du réseau collégial, les collèges doivent cependant prévoir un minimum de frais. Ces derniers sont principalement encourus au moment du pro cessus d'implantation, décrit plus bas. Ils peuvent par contre varier substantiellement selon le collège et le programme concernés. Parmi ces frais, on trouve

Vimpression des questionnaires en nombre suffi sant pour ceux qui le désirent :

- l'entrée des données sur ordinateur par le gestion naire de saisie désigné à cette fin, à moins que cette opération ne soit accomplie par les professeurs, euxmêmes :
- et, selon le contexte et les ressources locales, une libération partielle d'enseignement pour le gestion naire du programmoscope afin de supporter et d'accé lérer l'implantation de cet outil.

### 4. Adaptation du programmoscope

L'adaptation du Programmoscope consiste, comme son nom l'indique, à adapter le logiciel au programme auquel il sera appliqué. Pour ce faire, le gestionnaire du program moscope doit colliger les données relaûves aux rubriques secondaires décrites précédemment (voir les rubriques et les sous-rubriques marquées d'un  $\star$  à la figure 2).

De toutes ces rubriques, c'est sans conteste la liste des éléments de contenu qui demeure la plus exigeante. Celleci, construite en fonction de six catégories (thèmes, théories, personnages, lieux, temps et procédures), renfer me l'inventaire de tous les sujets traités en classe ou faisant « officiellement » partie de la matière enseignée, et ce :

- que cette matière soit rendue oralement, par écrit ou de façon audiovisuelle
- qu'elle soit traitée sommairement ou en profondeur.

L'établissement préliminaire de cet important répertoire pour buts d'accélérer le processus ultérieur de collecte de données ainsi que d'éviter l'omission accidentelle d'élé ments de contenu importants.

Il existe trois façons pour le gestionnaire du program moscope d'établir cet inventaire

- 1. Rencontrer et relancer chacun des professeurs du programme afin qu'il dresse la liste des sujets traités l'intérieur de chacun de ses cours ou de ses stages.
- 2. S'assurer, à l'intérieur de chacun des départements du programme, de la collaboration d'un intermédiaire qui, motivé par le projet d'implantation, encourage et recueille l'information auprès de ses collègues.
- 3. Suite à un accord avec le gestionnaire d'un même programme, obtenir, sur disquette, la copie du recen sement des sujets d'un programmoscope externe provenant d'un autre établissement.

Une fois en main, ces données sont ensuite ajoutées au logiciel de base par le gestionnaire de saisie. Il lui est alors possible de sortir, sur l'imprimante, une copie originale du questionnaire devant servir à la collecte des données.

# 5. Collecte et saisie des données

La collecte des données par le gestionnaire est l'étape finale du processus d'implantation du Programmoscope.

La saisie des données peut toutefois se faire, au choix, à partir des deux méthodes suivantes

Méthode « informatique »

Les professeurs, à l'aide de leur mot de passe, entrent euxmêmes directement les données de leurs cours (ou de leurs stages) dans le logiciel.

Méthode « écrite »

La seconde méthode s'effectue en deux étapes :

- 1. Chaque professeur remplit le questionnaire adapté décrit plus haut, et ce, pour chacun des cours qu'il donne au sein du programme.
- 2. Le gestionnaire de saisie (ou les professeurs euxmêmes) entre les données de ces questionnaires sur ordinateur. L'expérimentation nous a révélé qu'il faut entre lh et lh30 pour la première saisie d'un ques tionnaire. Sa mise à jour, par contre, ne demande que quelques minutes.

Cette méthode suppose que le gestionnaire procède à l'impression, la distribution, la récupération et la vérifica tion des questionnaires (respect des consignes, rubriques non complétées, etc.) une fois remis.

### MODE D'UTILISATION

II est opportun de préciser ici que le fonctionnement du Programmoscope diffère quelque peu selon que l'on soit utilisateur ou administrateur, celui-ci étant le gestionnaire du programmoscope. Néanmoins, dans un cas comme dans l'autre, tous les détails se trouvent soit dans les pages d'information, auxquelles on accède au moyen de l'icône « ? » située au bas de chacune des fenêtres du logiciel, soit à partir de la sous-rubrique « Impression du guide d'utilisation » du menu « Fichiers ».

Dans la fenêtre d'ouverture du Programmoscope, intitulée « Sélection d'un programmoscope », apparaît la liste de tous les programmoscopes locaux accessibles par l'inter médiaire du serveur du collège. Après avoir sélectionne le programmoscope de son choix et entré son mot de passe, on accède au menu qui, pour l'usager, ne comprend que trois rubriques, soit

- **FICHIERS** ă
- ANALYSE
- AIDE(?)

# 1. Fichiers

La rubrique « FICHIERS » renferme elle-même différentes sous-rubriques dont voici les principales.

Traitement des prestations

Le traitement des prestations fait référence à la saisie. à la consultation, à la modification, à l'ajout et à la suppression des données associées aux cours ou aux stages qui vous concernent.

Impression du questionnaire

Cet élément du menu vous permet, si désiré, d'imprimer une partie ou l'ensemble du questionnaire du Programmoscope ayant servi à la collecte des données.

Impression du guide de l'utilisateur

Cet autre élément du menu, comme la précédente, a pour fonction de vous permettre d'imprimer une parue ou l'ensemble du guide de l'utilisateur du Programmoscope qui explique en détails le fonctionnement du logiciel.

Quitter le Pogrammoscope

Cet élément du menu permet de quitter le program moscope en cours sans toutefois quitter le logiciel. Ceci vous autorise alors, si vous le désirez, et en fonction de votre droit de consultation, d'entrer dans le program moscope d'un autre programme.

# 2. Analyse

La rubrique « ANALYSE » constitue, en quelque sorte, la pierre angulaire du Programmoscope. C'est ici que l'utilisateur profite pleinement du logiciel. Il peut alors consulter et interroger la base de données sous différents angles et obtenir réponse à une foule de questions pédagogiques. Grâce à cet élément du menu, vous pouvez :

- soit procéder à une consultation simple et parcourir, individuellement, tous les cours et les stages du pro gramme
- soit procéder au « croisement » de plusieurs rubriques et sous-rubriques du programmoscope.

La fenêtre servant à de tels croisements vous permet, par recoupements successifs parmi plus d'une vingtaine de critères de sélection présents à l'écran, d'identifier les cours ou les stages qui, répondant à ces critères, fournissent l'information recherchée. Il serait ainsi possible, à titre d'exemples, de répondre à des questions aussi précises que celles-ci

- Quelles sont les *habiletés d'apprentissage* réalisées par les étudiants afin d'atteindre le quatrième objectif ministériel, et ce, dans le profil « X » du programme au cours de la session d'automne?
- Quels sont les professeurs qui traitent d'une théorie particulière à l'intérieur des cours du tronc commun du programme, au sein de l'un des profils, et com bien de temps leur est consacré (15 min, 30 min, 1 hre,  $3$  hres, etc.) ?

La fenêtre qui apparaît suite à un croisement permet :

- d'afficher le résultat sommaire du croisement, dont un rappel du choix des critères à l'origine de ce résultat
- d'ajouter un commentaire personnel au rapport qui sera imprimé
- d'obtenir, à partir d'une liste disponible à l'écran, des informations supplémentaires sur les cours sélec tionnés par le croisement :
- de choisir, si l'on désire, un aperçu du rapport avant son impression;
- d'imprimer le rapport des résultats du croisement.

# 3. Aide

Enfin, la rubrique « AIDE » (?) est à votre disposition pour répondre, en tout temps, à vos questions sur différents aspects du Programmoscope.

### **GESTION**

La gestion fait référence à la création d'un nouveau programmoscope, à sa mise à jour, à la copie d'un programmoscope existant, à l'intégration d'un programmoscope externe ou au retrait d'un programmoscope.

La création d'un Programmoscope consiste, tel que décrit précédemment, adapter le logiciel au programme inté ressé (rubriques secondaires) et à saisir les éléments pédagogiques de tous les cours (et de tous les stages) de ce programme. L'ensemble de ces informations se retrouve, au niveau informatique, à l'intérieur d'un sous-répertoire. Nous suggérons ainsi aux éventuels gestionnaires de programmoscope

- de créer un sous-répertoire « général » renfermant tous les cours et tous les stages pouvant théori quement être dispensés par les professeurs, et ce. quelles que soient les sessions ;
- que les mises à jour se fassent d'abord à l'intérieur de ce sous-répertoire « général
- de créer, si nécessaire, à partir du sous-répertoire général », un sous-répertoire au début de chaque nouvelle session, celle-ci étant identifiée par le nom qui lui est assigné ;
- de conserver, session après session, les sousrépertoires ainsi créés.

Afin de procéder à chacune de ces opérations, il faut entrer dans le logiciel à titre d'administrateur, ou de gestionnaire du programmoscope, et ce, au moyen de l'écran de départ décrit plus tôt. La marche à suivre de chacune de ces tâches est clairement expliquée dans le guide de l'utilisateur accompagnant le Programmoscope.

#### **CONCLUSION**

Nous croyons que le logiciel, que nous venons de décrire, constitue un outil novateur qui arrive à point. Applicable tant au niveau collégial (secteurs préuniversitaire et tech nique) qu'au niveau universitaire, le Programmoscope permet en effet l'exploitation maximale de l'ensemble des données pédagogiques d'un programme. La connaissance détaillée et continue de celui-ci permet alors, dans le cadre d'une approche programme basée sur une conception interdisciplinaire et globale de l'enseignement, d'en améliorer tant le contenant que le contenu.

Enfin, bien que le *Programmoscope* en soit à sa phase initiale, consacrée à sa diffusion et à sa promotion au sein des collèges, il est permis d'espérer que dans un avenir rapproché il sera, possible, dans une seconde phase, de consulter, par Internet, tous les Programmoscopes d'un programme particulier, rendant ainsi disponibles ces bases de données à l'ensemble des collèges du Québec... ou d'ailleurs.

### **NOTE**

Le cédérom contenant le logiciel « Programmoscope » a été distribué à tous les collèges du réseau collégial au début du mois d'août par le CCDMD. Informez-vous auprès de la personne responsable des APO ou des NTIC de votre éta blissement.

Les programmes intéressés à implanter le Programmoscope, et désireux d'avoir une démonstration locale de son fonctionnement, peuvent communiquer avec l'auteur.

Robert Darlington Département de Psychologie Collège de Saint-Jérôme 455, rue Fournier Saint-Jérôme (Québec) J7Z 4V2

Téléphone : (450) 436 -1580 poste 225 Télécopieur (450) 436 -1756 Résidence: (514) 738-0654